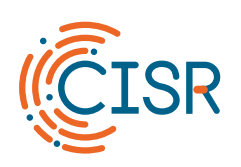

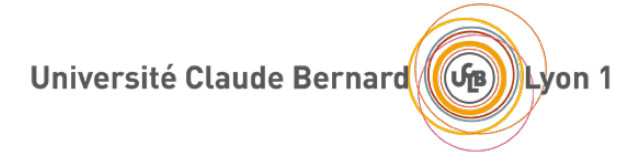

## **Guide d'utilisation du Portail captif « invités » UCBL**

Version 1.0, 13/03/2024

S. Saunier / M. Bach

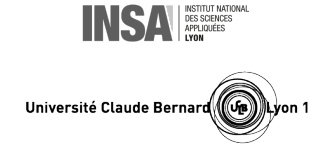

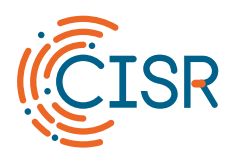

## Université Claude Bernard (GB) Lyon 1

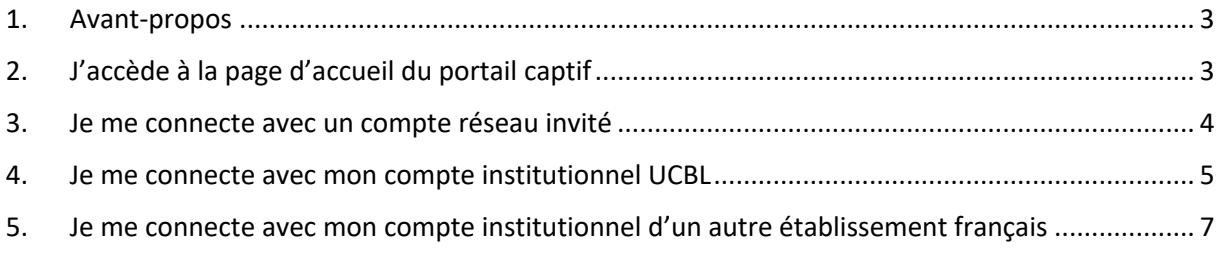

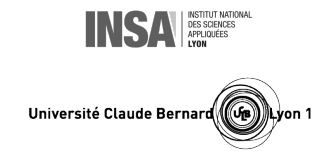

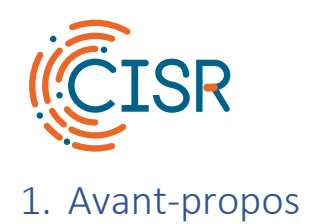

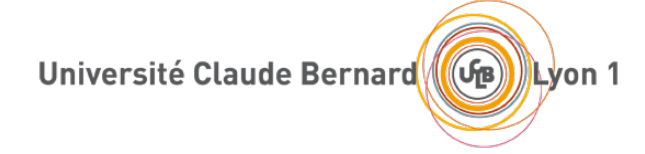

<span id="page-2-0"></span>Le portail captif est principalement destiné à offrir un accès réseau limité de type « **invités** » aux **visiteurs** de l'Université Claude Bernard Lyon 1 (UCBL). Le portail est accessible sur tous les campus au travers du réseau Wi-Fi « **UCBL Portail** » et sur certaines prises réseaux filaires. À noter : lorsqu'il est utilisé au travers du réseau Wi-Fi, le portail captif n'assure pas la confidentialité du trafic réseau.

Les **personnels et étudiants de l'UCBL**, ainsi que les membres d'autres établissements de la communauté Enseignement Supérieur et Recherche, doivent, quant à eux, privilégier l'utilisation du réseau Wi-Fi « **eduroam** » pour bénéficier du meilleur niveau de sécurité et de performance ainsi que de droits d'accès plus étendus à Internet et aux ressources numériques de l'UCBL.

## <span id="page-2-1"></span>2. J'accède à la page d'accueil du portail captif

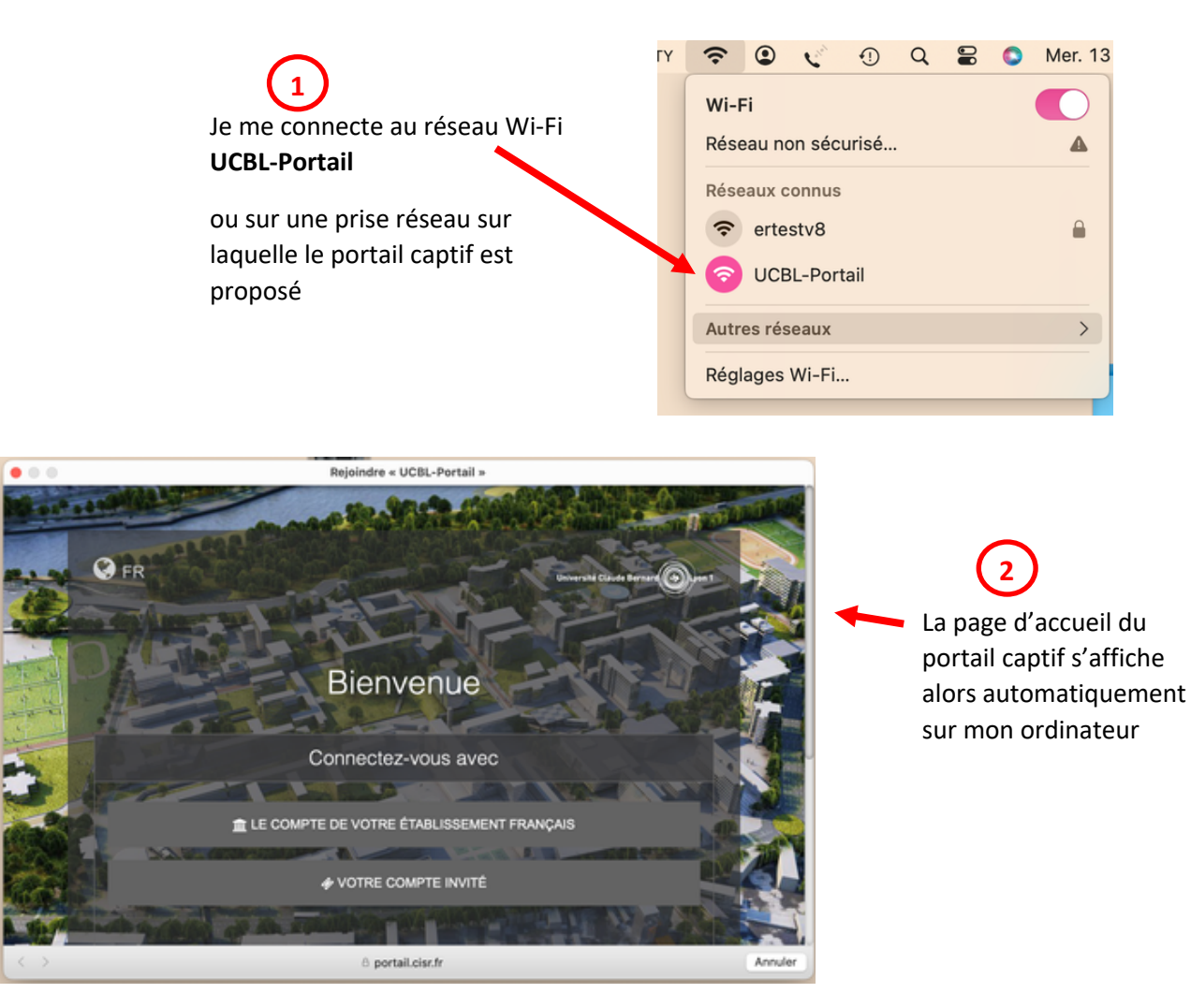

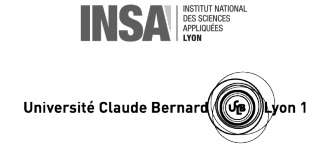

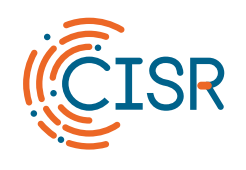

<span id="page-3-0"></span>3. Je me connecte avec un compte réseau invité

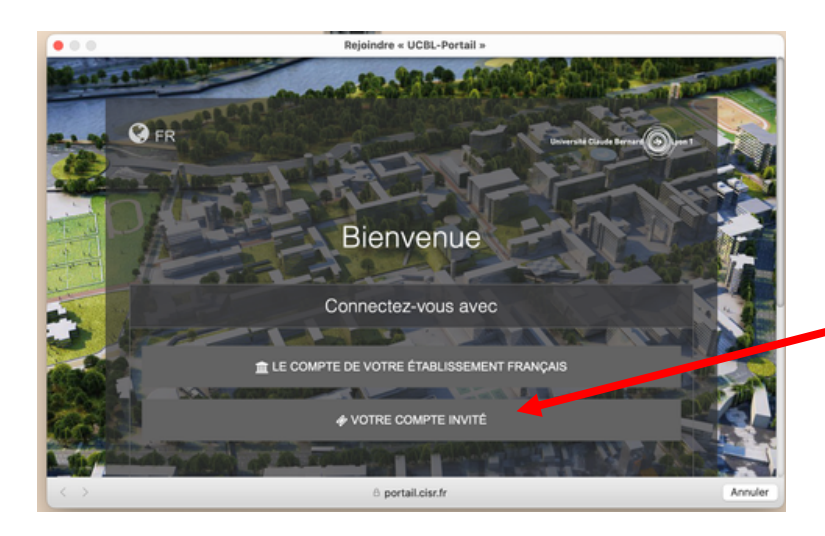

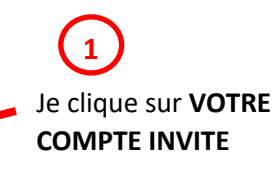

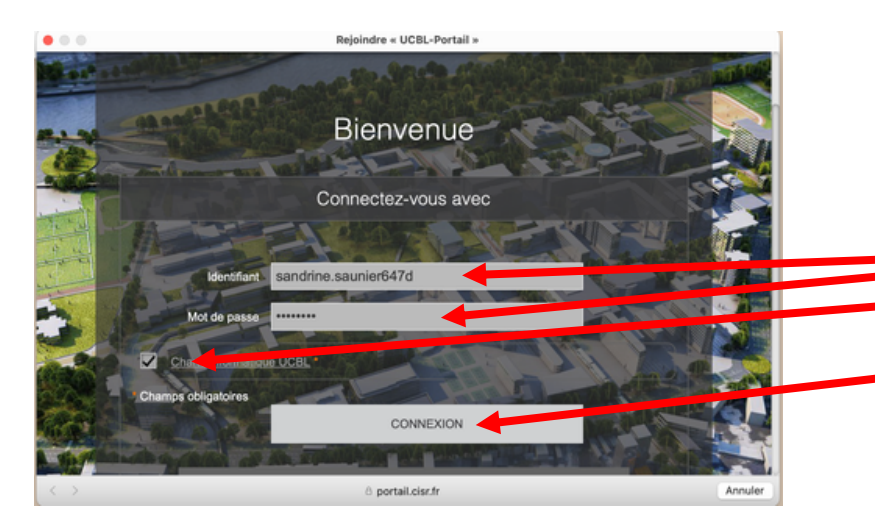

## **2**

Je saisis mon **identifiant** et mon **mot de passe** de compte réseau invité, je coche **la case** de la charte informatique, je clique sur **CONNEXION**

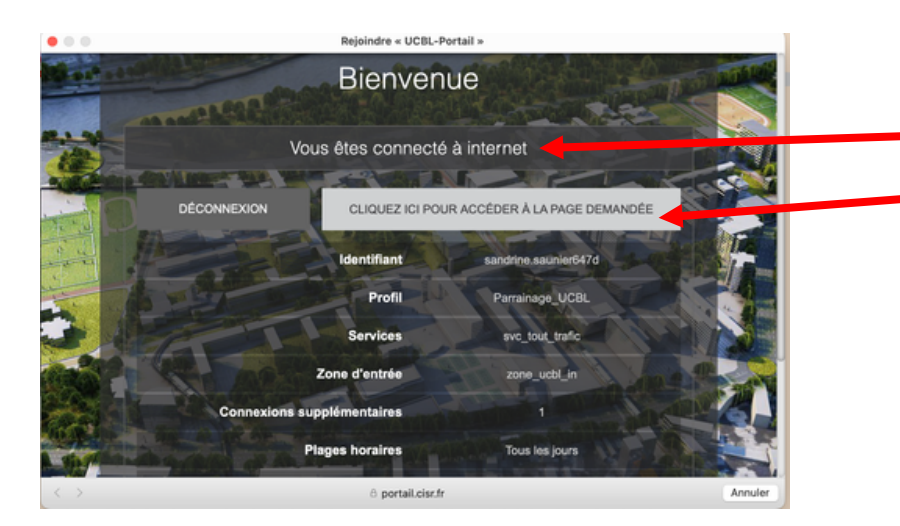

Je suis connecté(e) ! **3**

Je peux cliquer sur **ACCEDER A LA PAGE DEMANDEE** ou choisir d'ouvrir un **navigateur** pour accéder à Internet

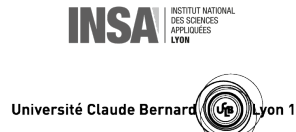

<span id="page-4-0"></span>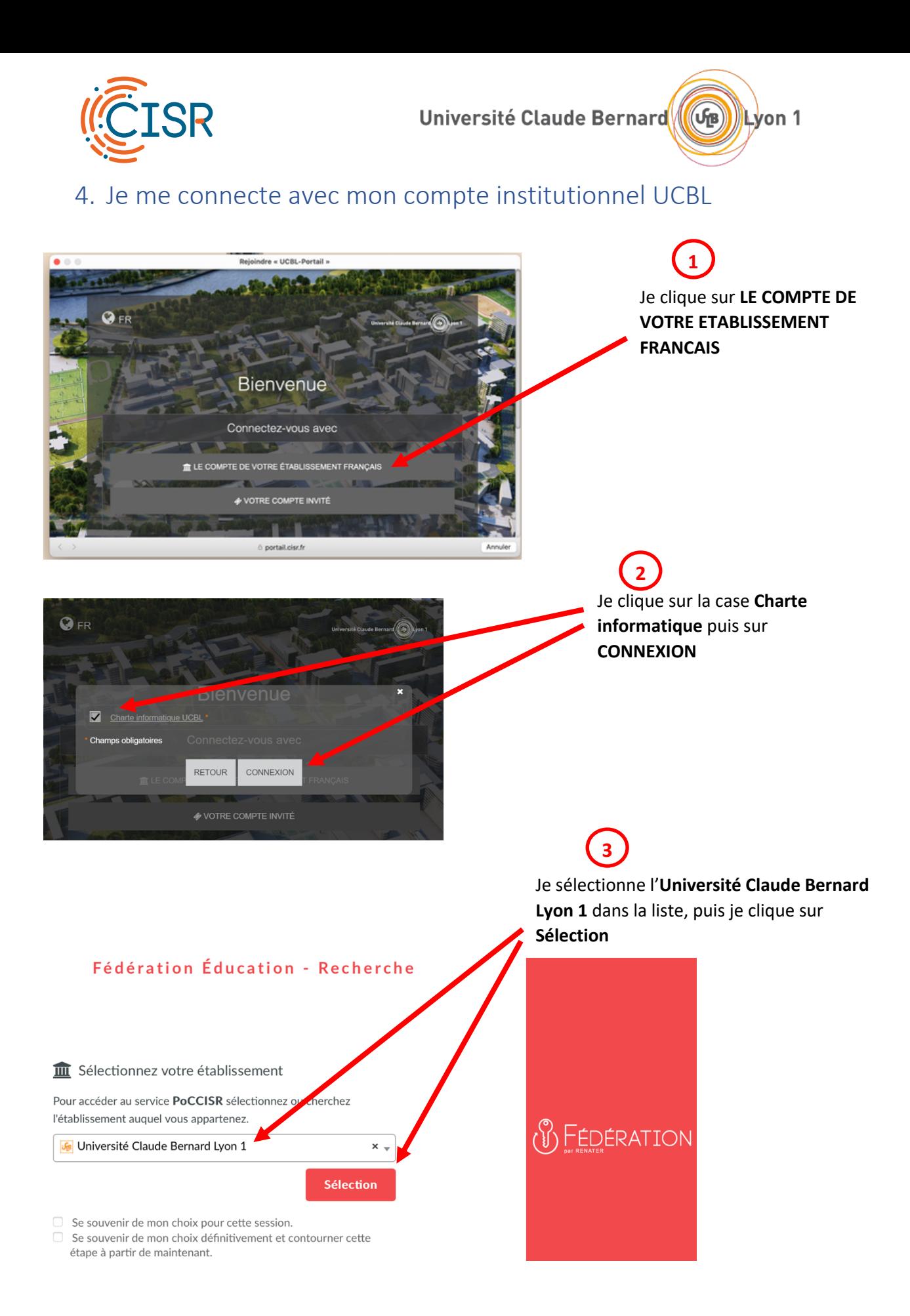

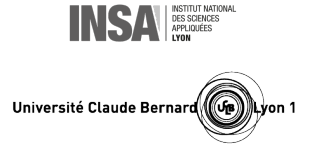

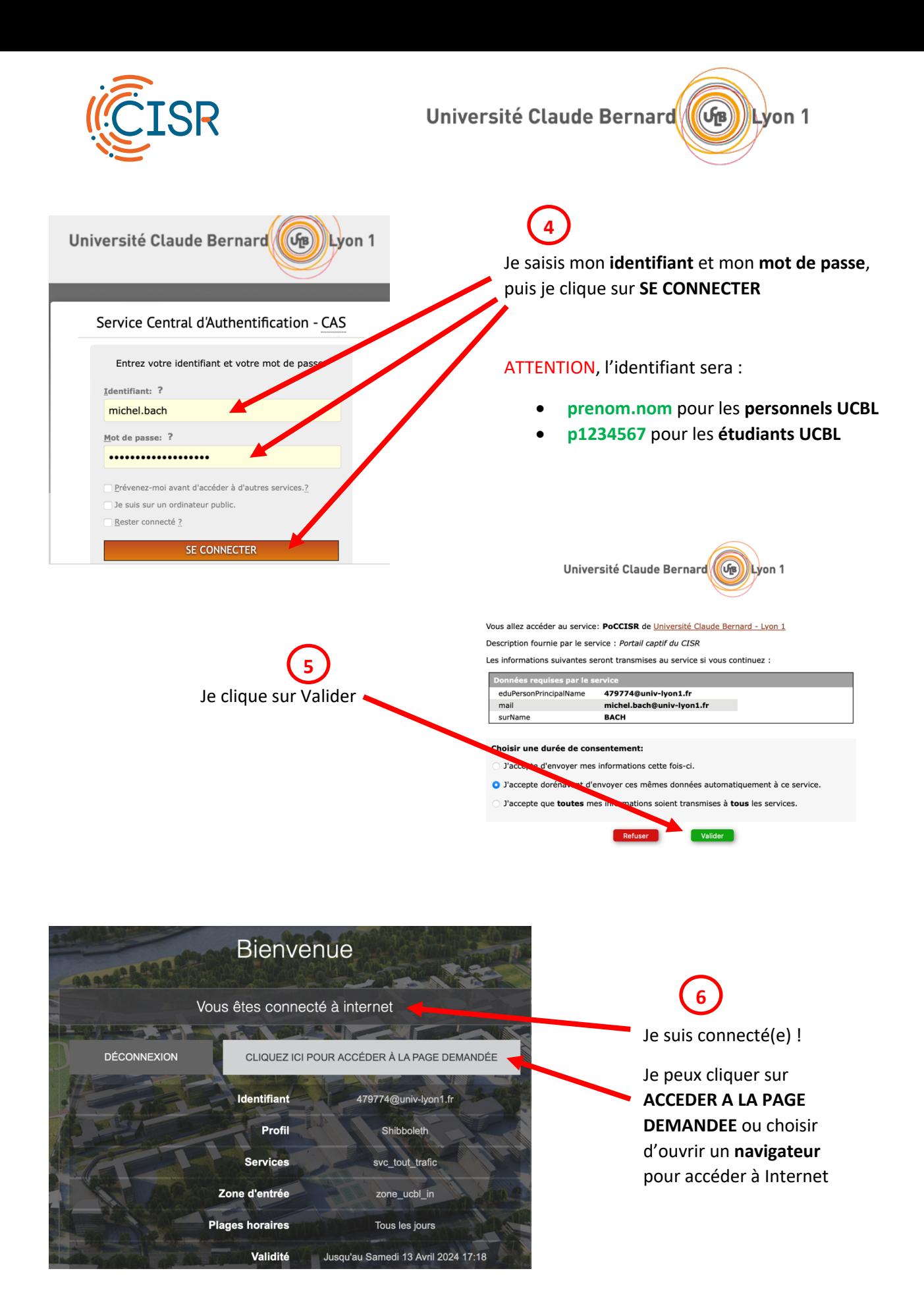

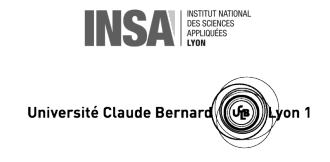

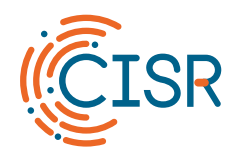

<span id="page-6-0"></span>5. Je me connecte avec mon compte institutionnel d'un autre établissement français

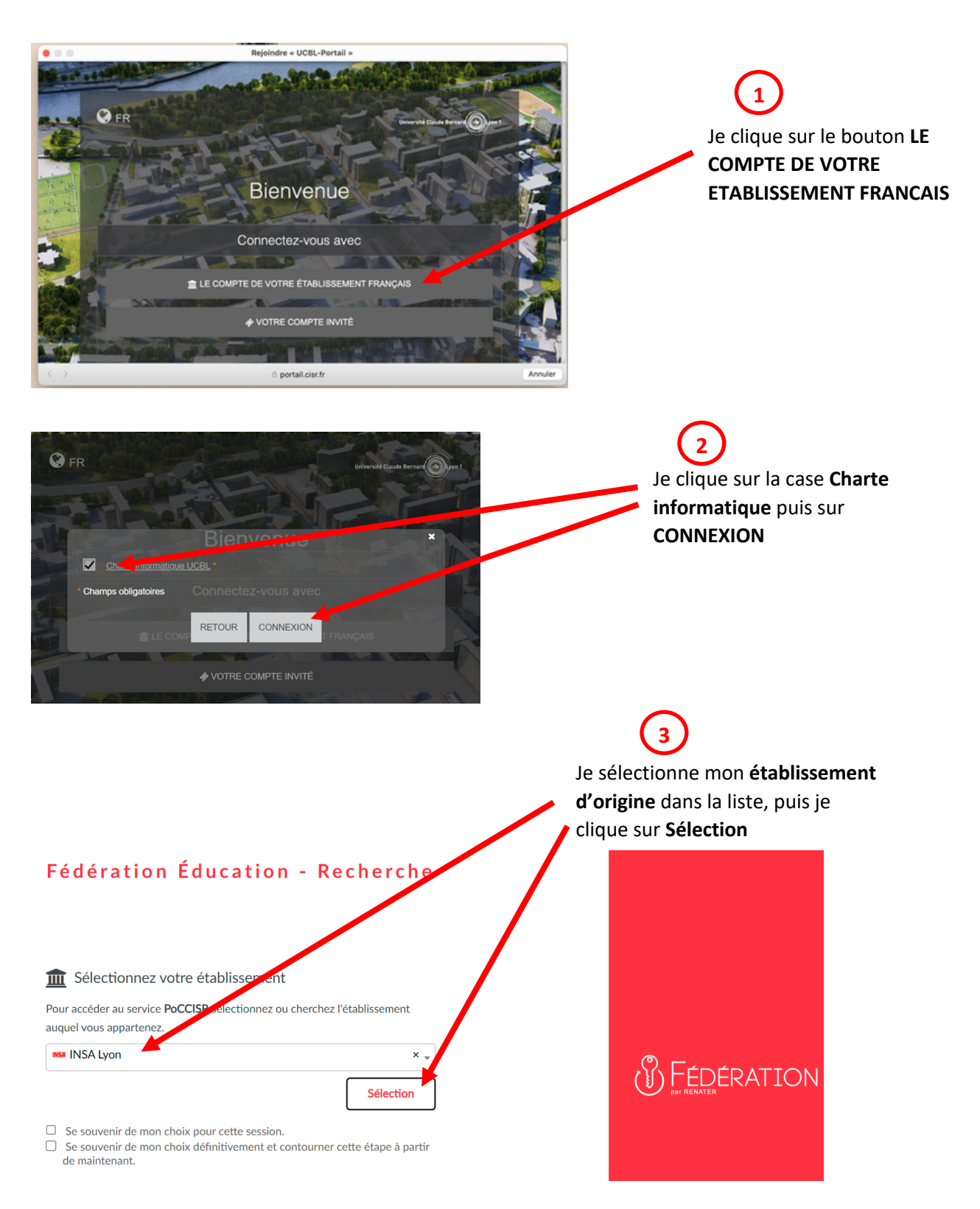

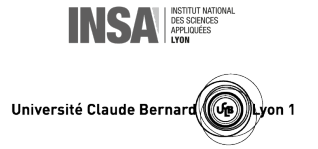

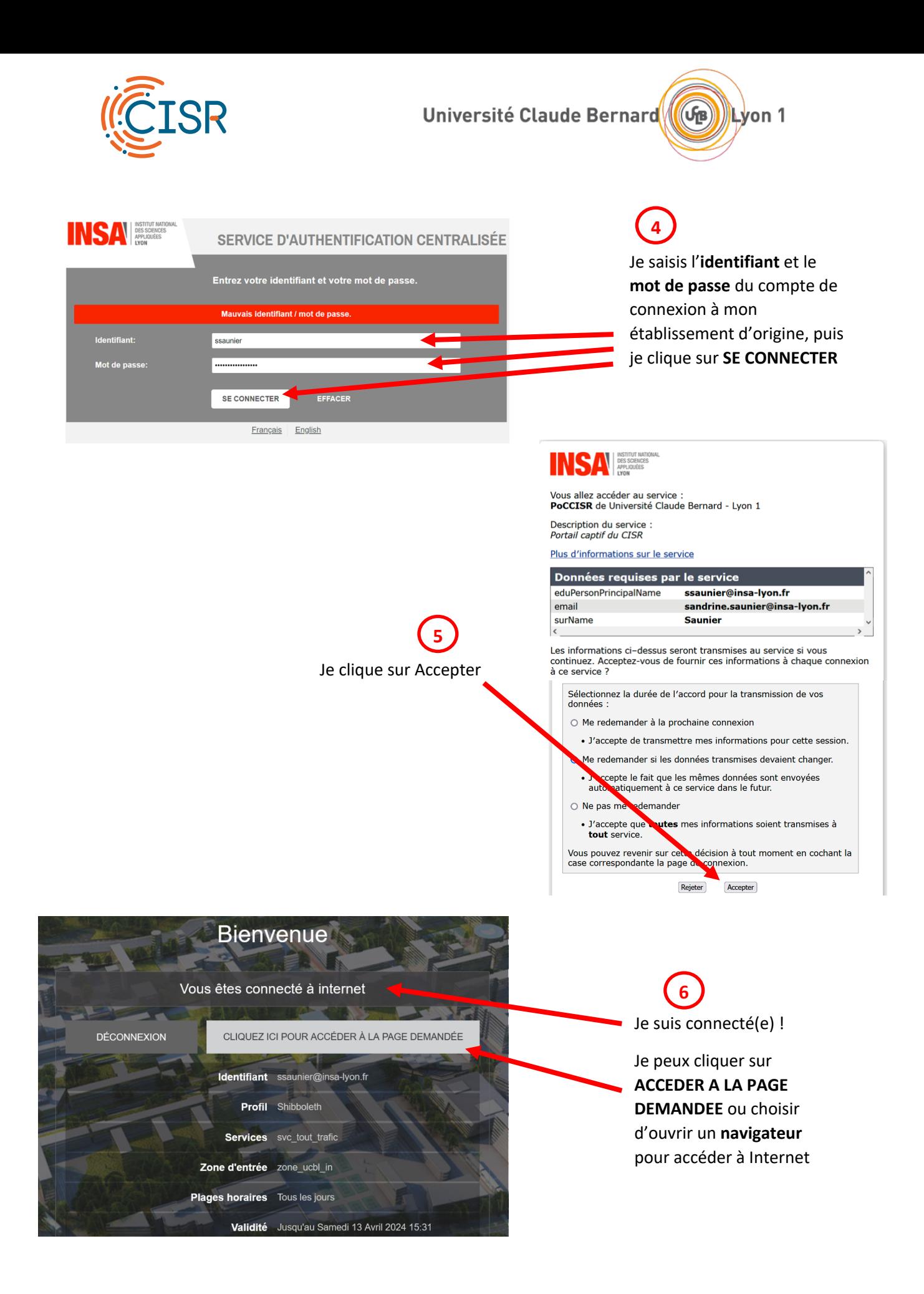

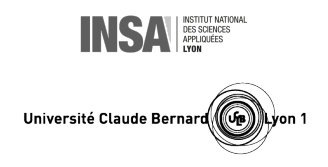